# Network Management Configuration Commands

- 1. SNMP Commands
- 2. RMON Commands
- 3. NTP Commands
- 4. SNTP Commands
- 5. SPAN-RSPAN Commands
- 6. ERSPAN Commands
- 7. sFlow Commands

# **1 SNMP Commands**

# **1.1 no snmp-server**

Use this command to disable the SNMP agent function. **no snmp-server**

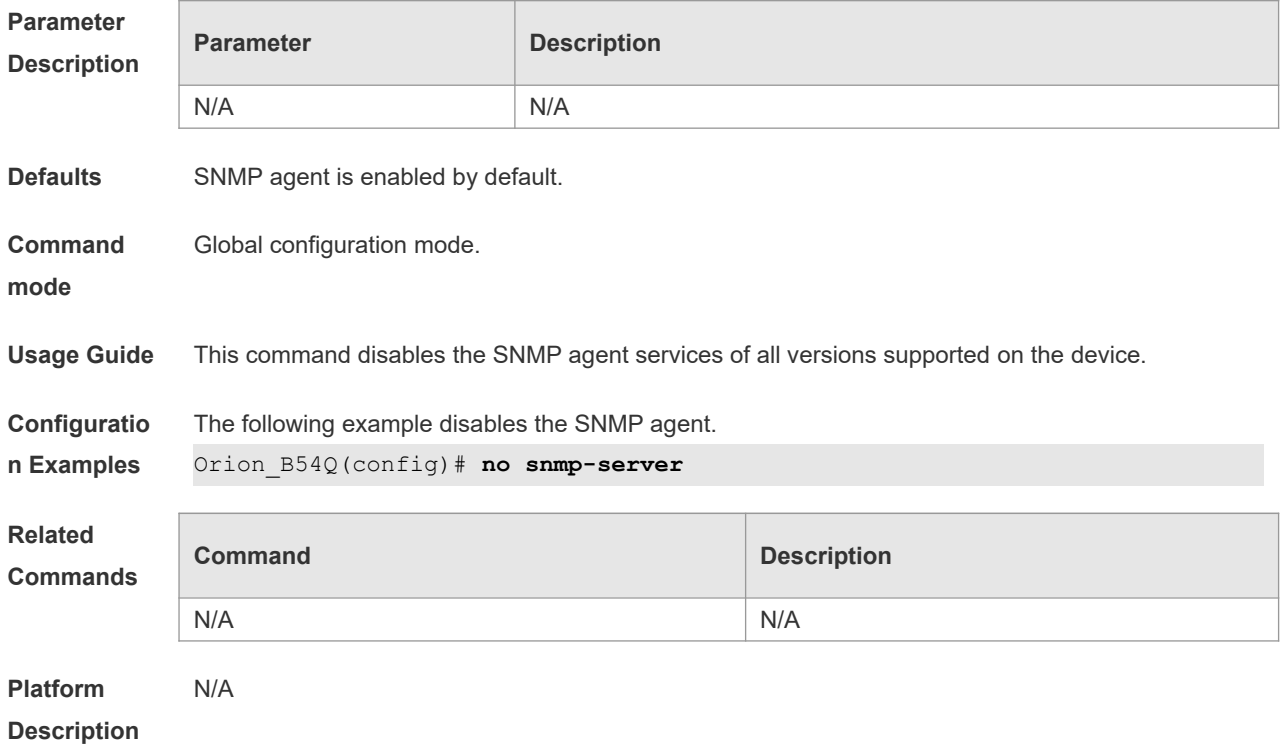

# **1.2 show snmp**

Use this command to display the SNMP configuration. **show snmp** [**mib** | **user** | **view** | **group| host | process-mib-time**]

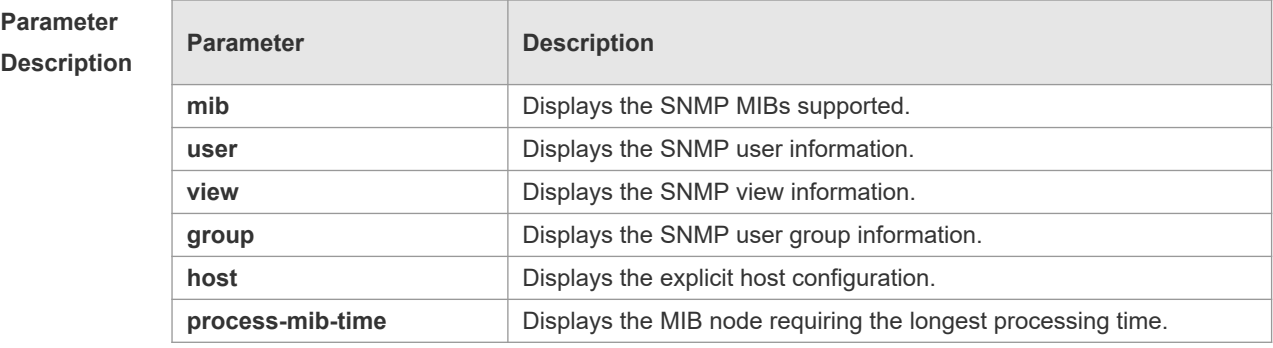

**Defaults** N/A

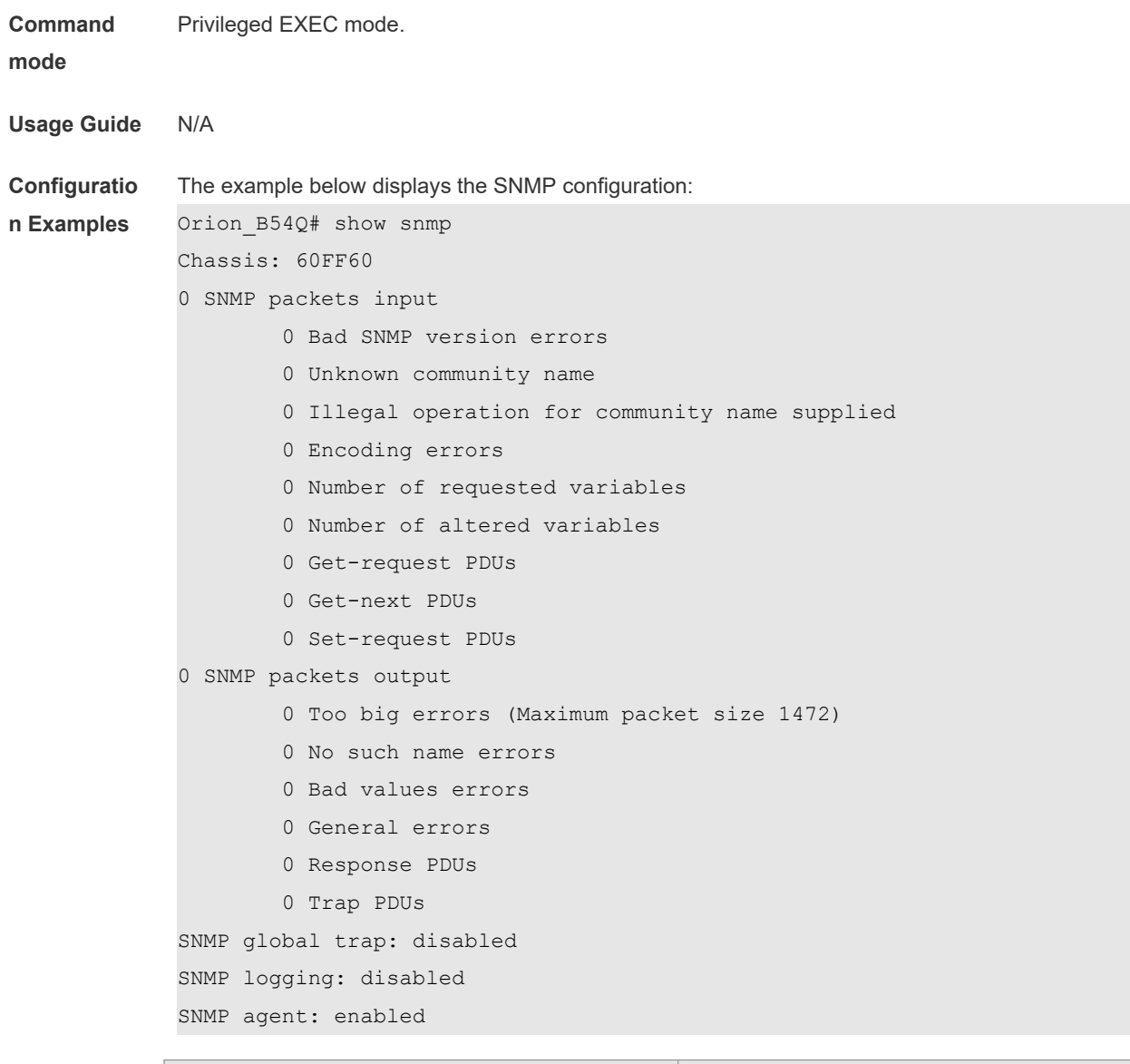

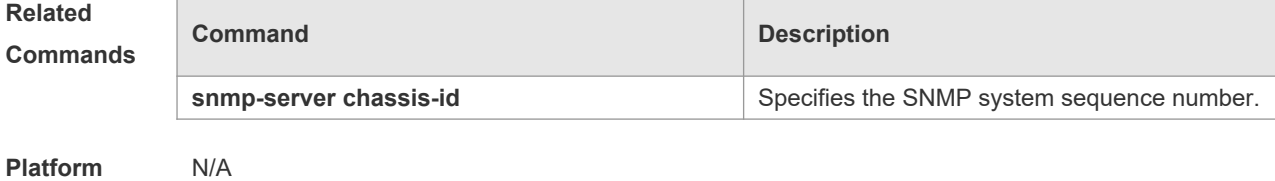

**Description**

# **1.3 snmp trap link-status**

Use this command to enable the interface to send link traps. Use the **no** form of this command to disable the interface to send link traps. **snmp trap link-status no snmp trap link-status**

**Parameter Description**

**Parameter Description** 

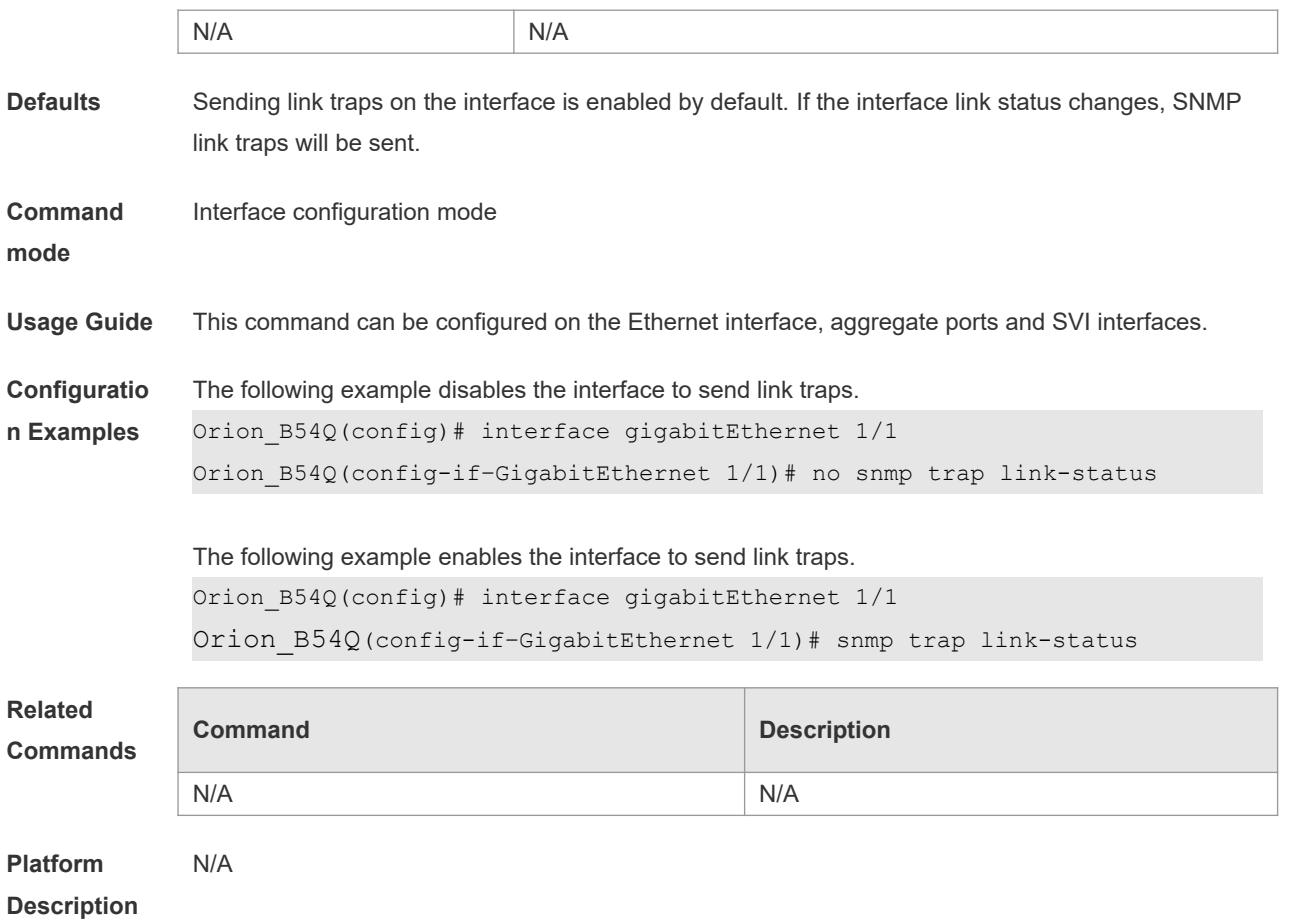

# **1.4 snmp-server chassis-id**

Use this command to specify the SNMP chassis ID. Use the **no** form of this command to restore the default chassis ID.

**snmp-server chassis-id** *text*

**no snmp-server chassis-id**

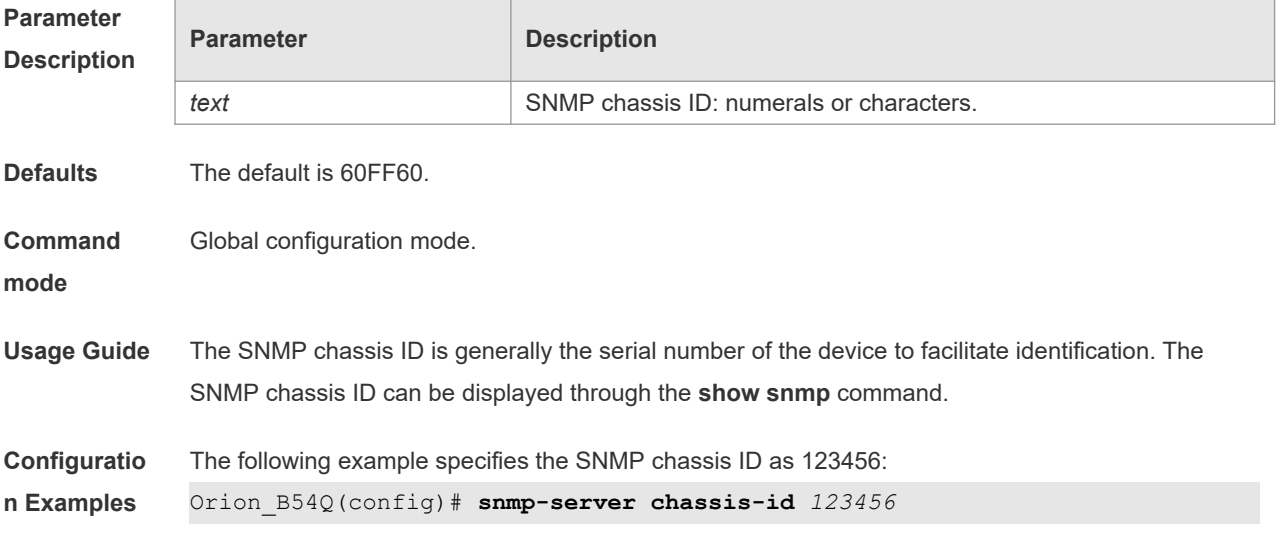

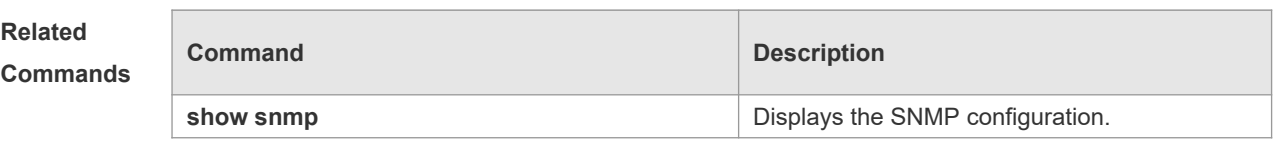

**Platform Description** N/A

## **1.5 snmp-server community**

Use this command to specify the SNMP community access string. Use the **no** form of this command to remove the SNMP community access string.

**snmp-server community** [ 0 | 7 ] *string* [ **view** *view-name* ] [ [ **ro** | **rw** ] [ **host** *ipaddr* ] [ **ipv6** *ipv6 aclname* ] [ *aclnum* ] [ *aclname* ]

**no snmp-server community** [ 0 | 7 ] *string*

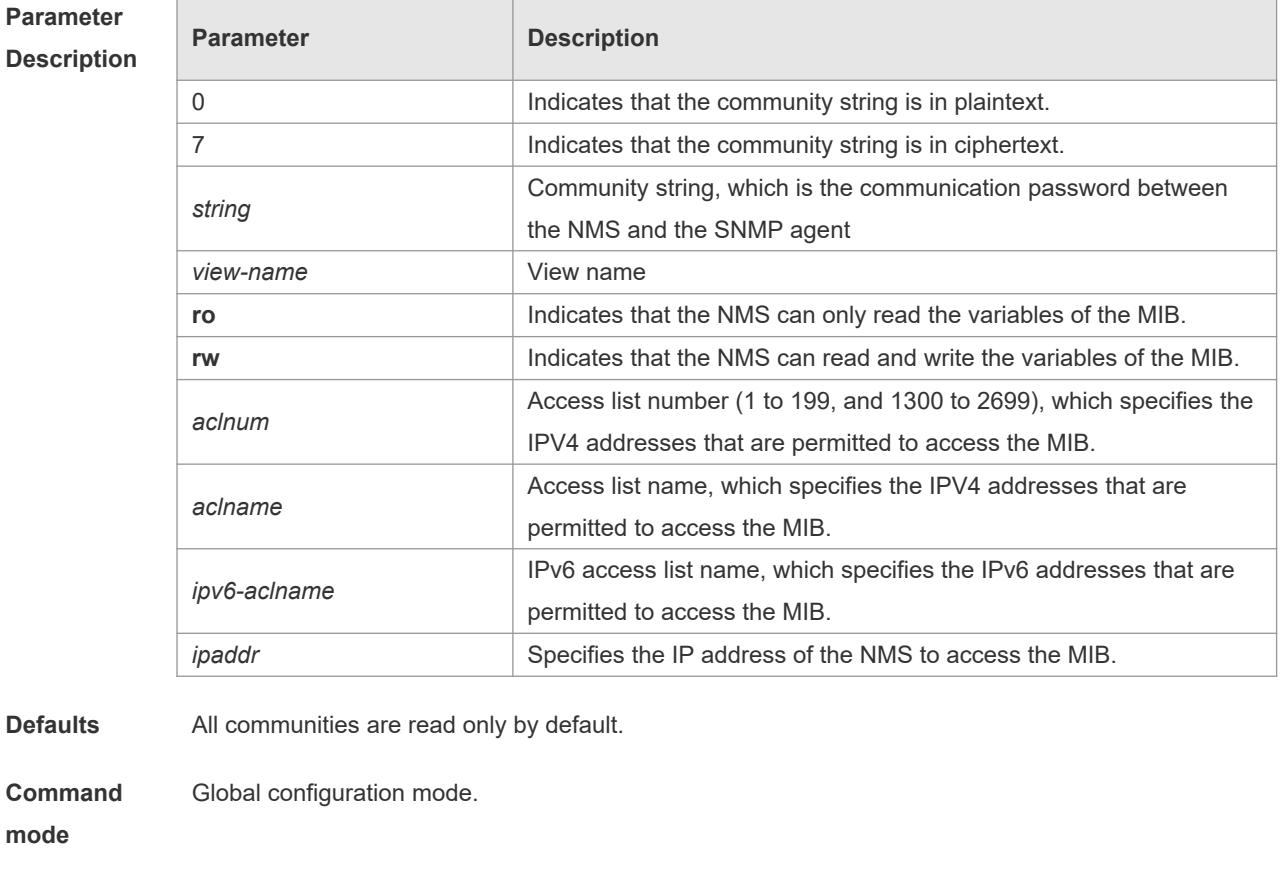

**Usage Guide** This command is an essential command to enable the SNMP agent function, such as specifying the community attribute and IP addresses of NMS to access the MIB. To disable the SNMP agent function, use the **no snmp-server** command.

**Configuratio n Examples** The following example defines a SNMP community access string named public, which can be readonly.

Orion\_B54Q(config)# **snmp-server community public ro**

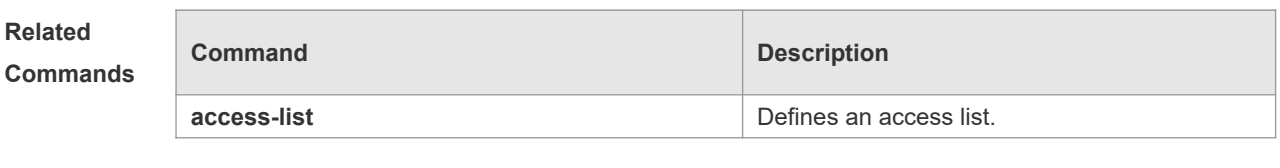

**Platform Description** N/A

# **1.6 snmp-server contact**

Use this command to specify the system contact string. Use the **no** form of this command to remove the system contact string.

**snmp-server contact** *text*

**no snmp-server contact**

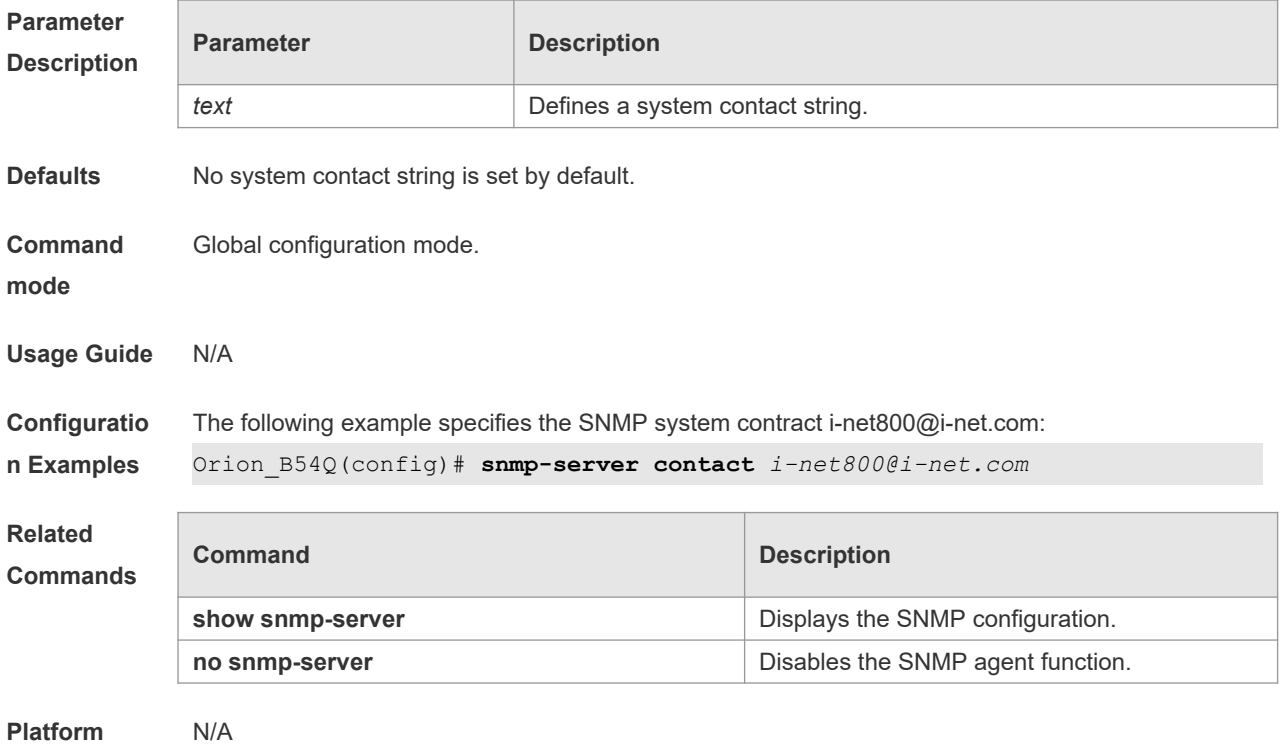

**Description**

# **1.7 snmp-server enable traps**

Use this command to enable the SNMP agent to send the SNMP trap massage to NMS. Use the **no** form of this command to disable the SNMP agent to send the SNMP trap massage to NMS. **snmp-server enable traps** [ *notification-type* ] **no snmp-server enable traps**

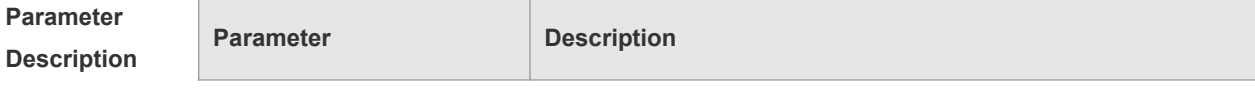

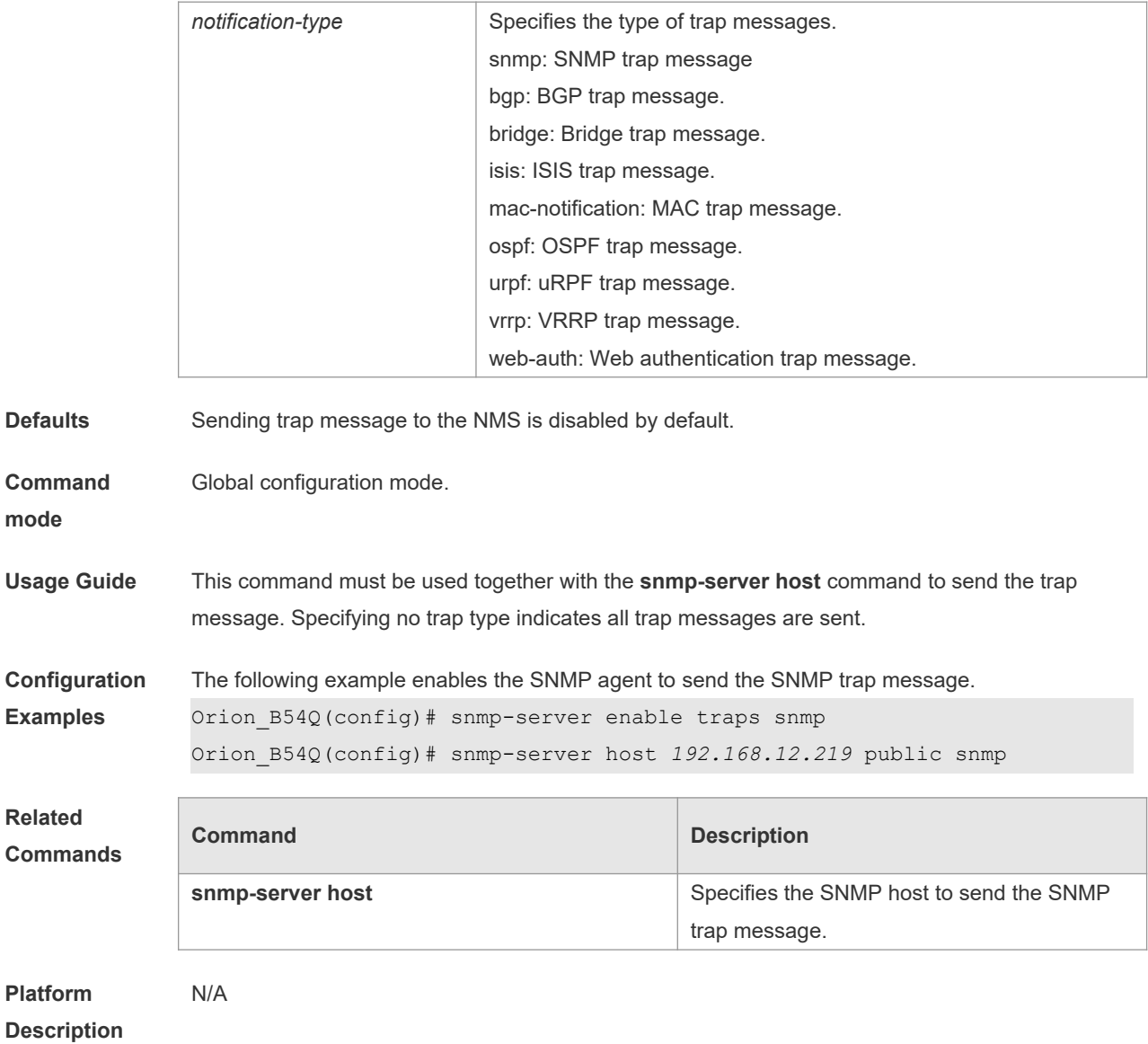

# **1.8 snmp-server flow-control**

Use this command to configure the SNMP flow control. Use the **no** form of this command to remove restore the default setting.

**snmp-server flow-control pps** [ *count* ] **no snmp-server flow-control pps**

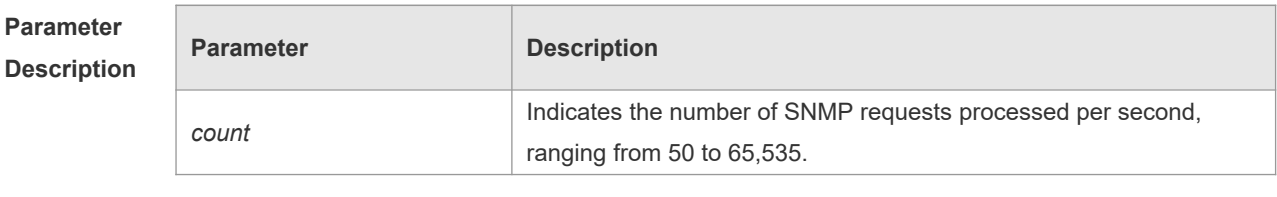

**Defaults** The default count is 300.

**Command** Global configuration mode.

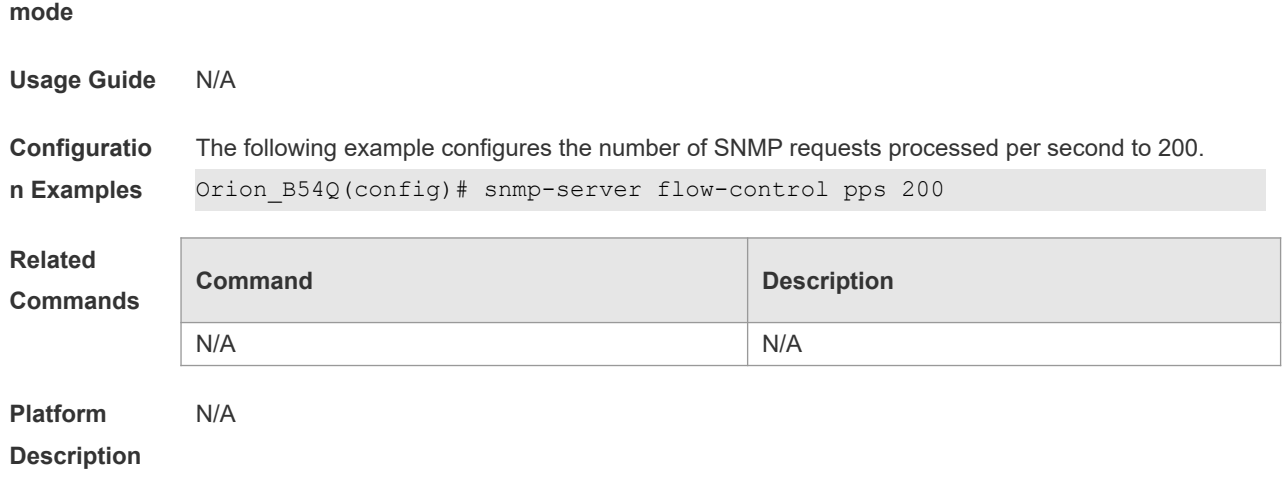

## **1.9 snmp-server group**

Use this command to configure a new SNMP group**.** Use the **no** form of this command to remove a specified SNMP group.

**snmp-server group** *groupname* { **v1** | **v2c** | **v3** { **auth** | **noauth** | **priv** } } [ **read** *readview* ] [ **write**  *writeview* ] [ **access** { [ **ipv6** *ipv6\_aclname* | *aclnum* | *aclname* } ]

**no snmp-server group** *groupname* {**v1** | **v2c** | **v3** { **auth** | **noauth** | **priv** } }

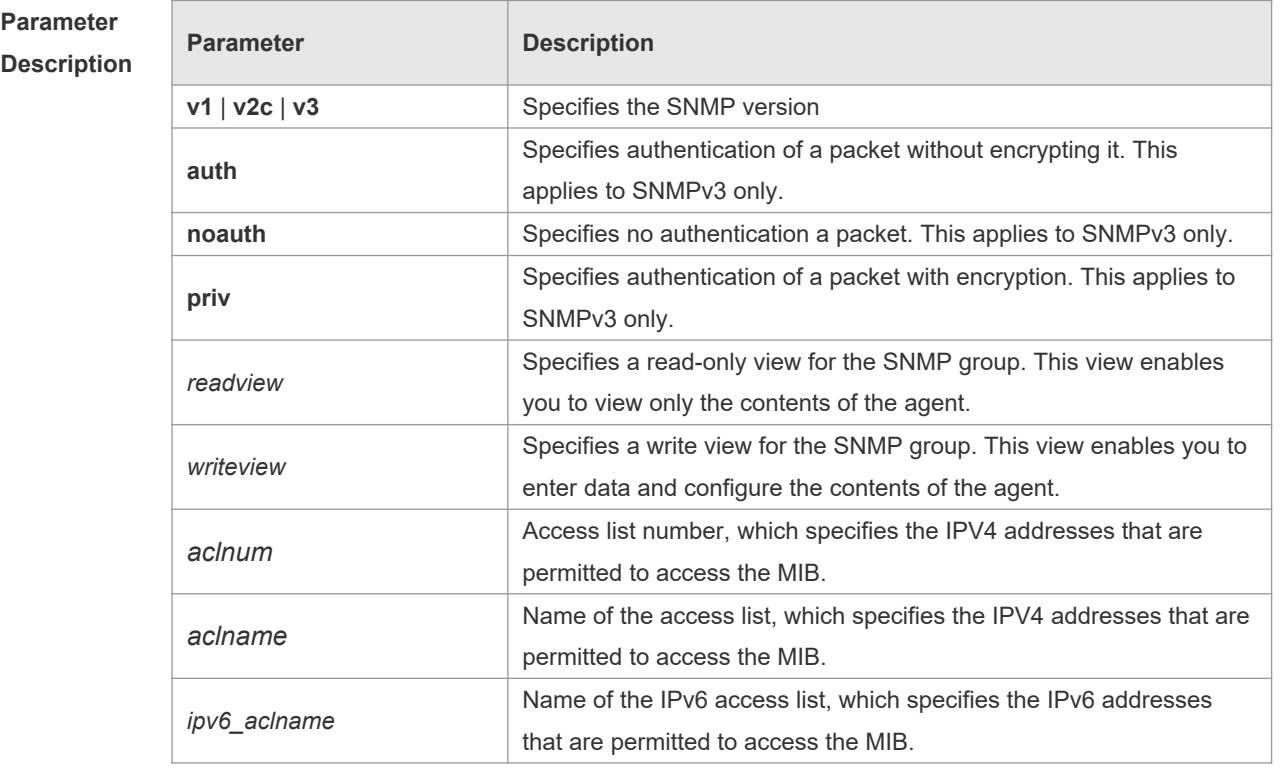

**Defaults** No SNMP groups are configured by default.

**Command**  Global configuration mode.

**mode**

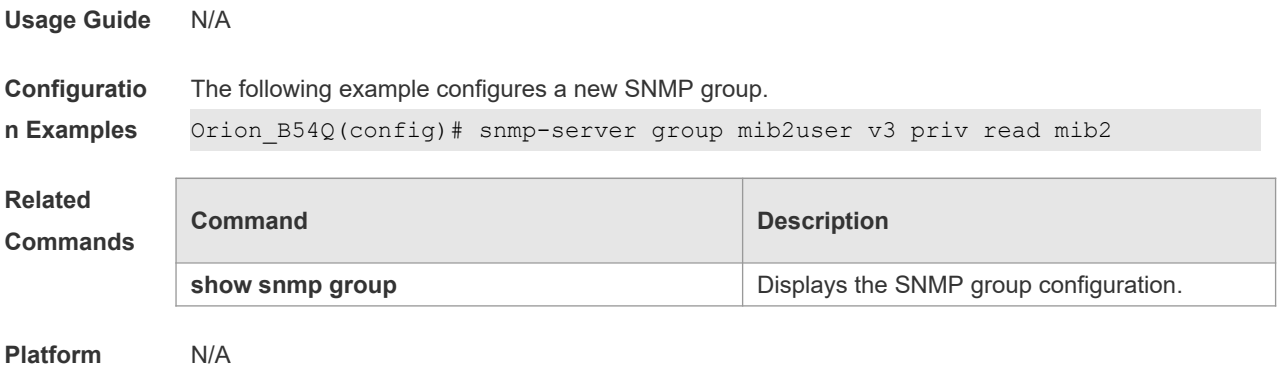

**Description**

# **1.10 snmp-server host**

Use this command to specify the SNMP host (NMS) to send the trap message. Use the **no** form of this command to remove the specified SNMP host.

**snmp-server host** { *host-addr* | **ipv6** *ipv6-addr* } [ **vrf** *vrfname* ] [ **traps | informs** ] [ **version** { **1** | **2c** | **3** [ **auth** | **noauth** | **priv** ] ] *community-string* [ **udp-port** *port-num* ] [ *notification-type* ] **no snmp-server host** { *host-addr* | **ipv6** *ipv6-addr* } [ **vrf** *vrfname* ] [ **traps | informs** ] [ **version** { **1** | **2c** | **3** { **auth** | **noauth** | **priv** } ] *community-string* [ **udp-port** *port-num* ]

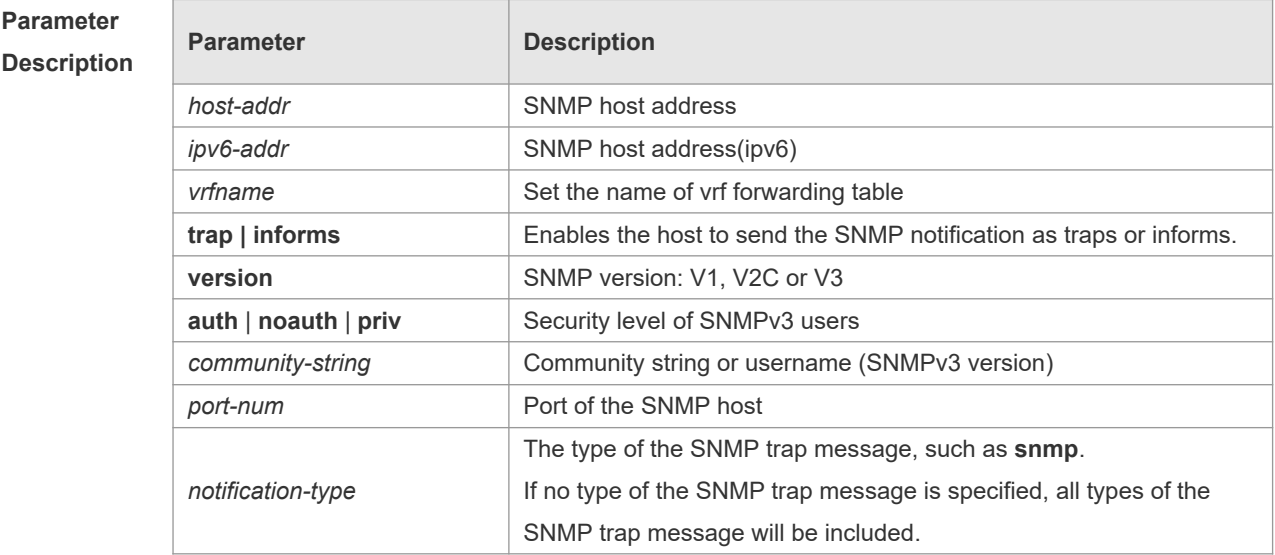

**Defaults** No SNMP host is specified by default.

**Command**  Global configuration mode.

**mode**

**Usage Guide** This command must be used together with the **snmp-server enable traps** command to send the SNMP trap messages to NMS. Multiple SNMP hosts can be configured to receive the SNMP trap messages. One host can use different combinations of the types of the SNMP trap message, but the last configuration for the

same host will overwrite the previous configurations. In other words, to send different SNMP trap messages to the same host, different combination of SNMP trap messages can be configured.

**Configuratio** The following example specifies an SNMP host to receive the SNMP event trap:

**n Examples** Orion\_B54Q(config)# **snmp-server host** *192.168.12.219* **public snmp**

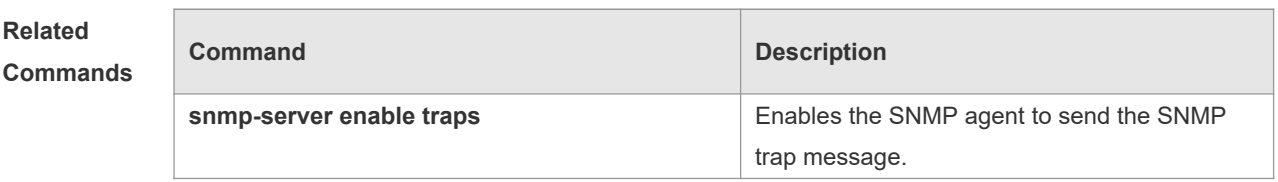

**Platform**  N/A

### **Description**

## **1.11 snmp-server location**

Use this command to set the system location string. Use the **no** form of this command to remove the system location string. **snmp-server location** *text* **no snmp-server location**

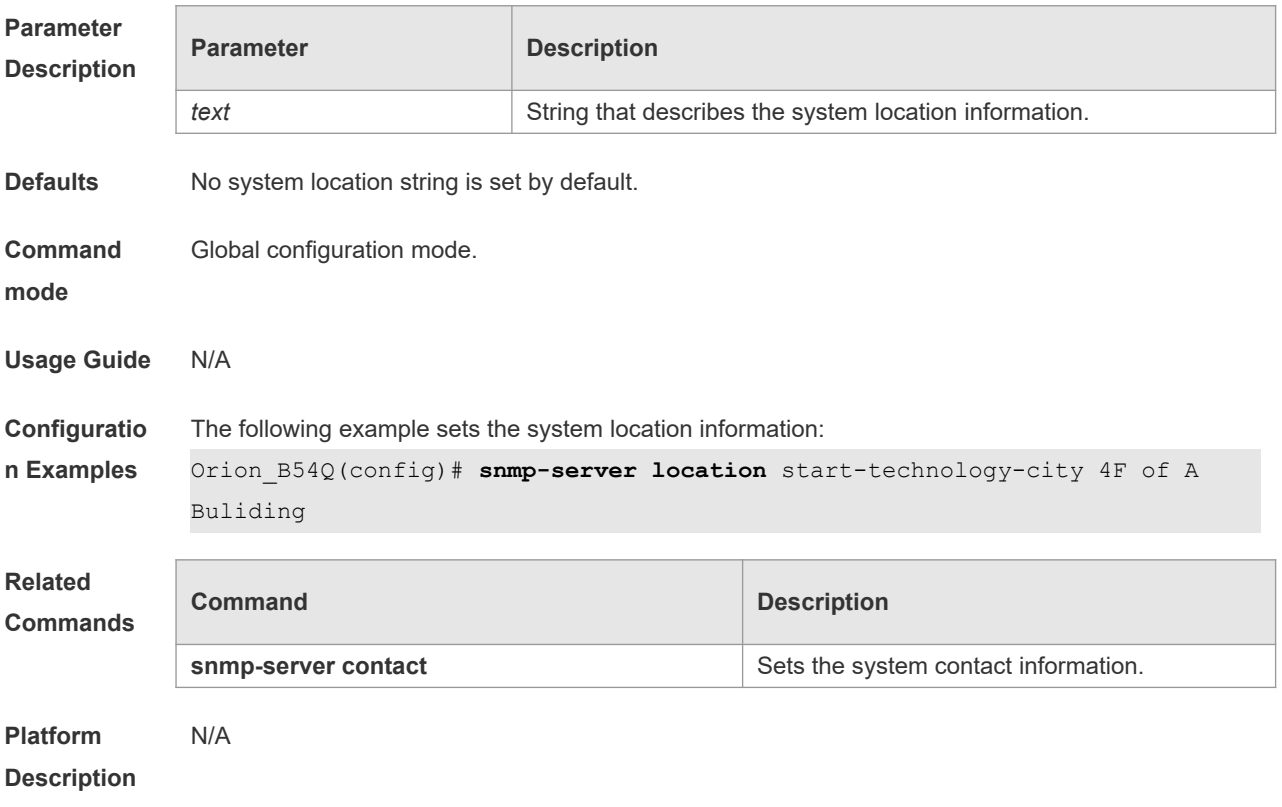

## **1.12 snmp-server net-id**

Use this command to configure the network element coding information of the device. Use the **no**

form of this command to remove the network element coding information. **snmp-server net-id** *text* **no snmp-server net-id**

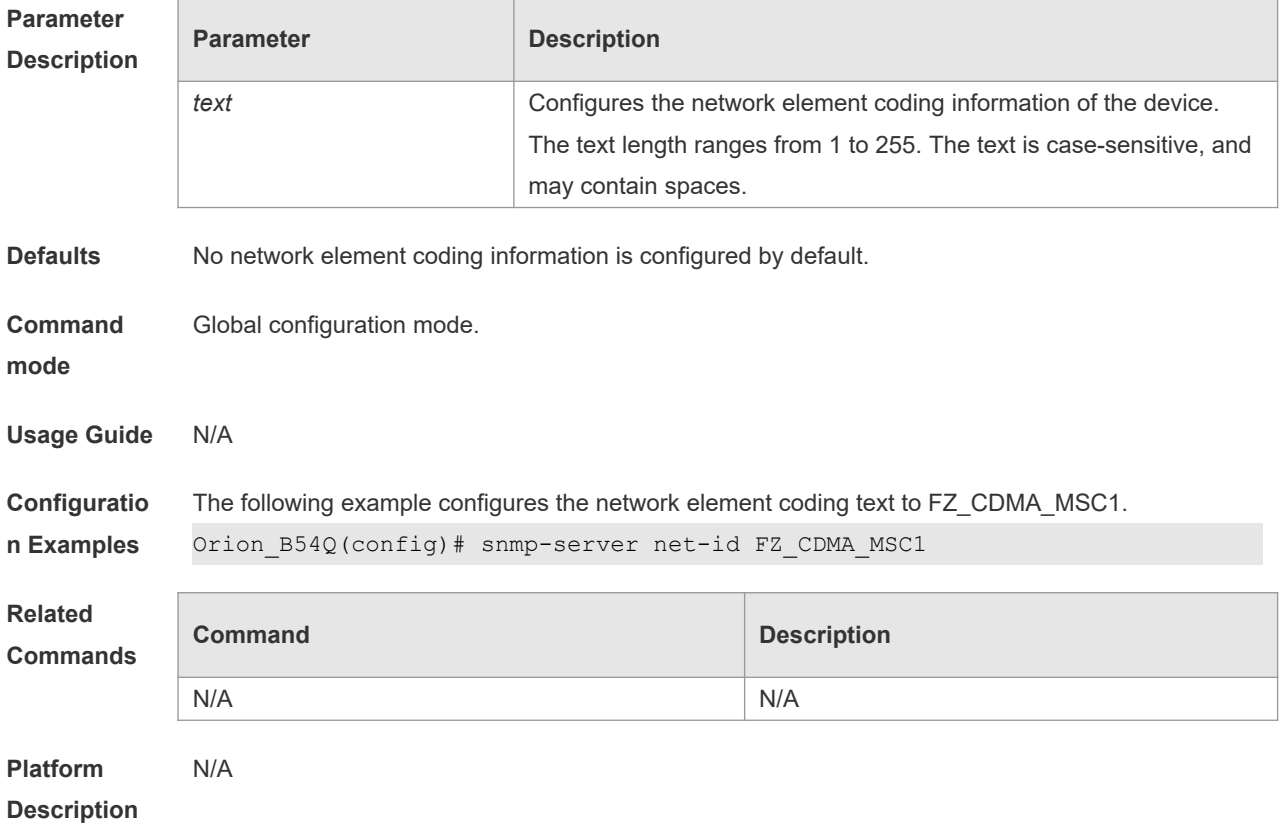

# **1.13 snmp-server packetsize**

Use this command to specify the largest size of the SNMP packet. Use the **no** form of this command to restore the default value.

**snmp-server packetsize** *byte-count*

**no snmp-server packetsize**

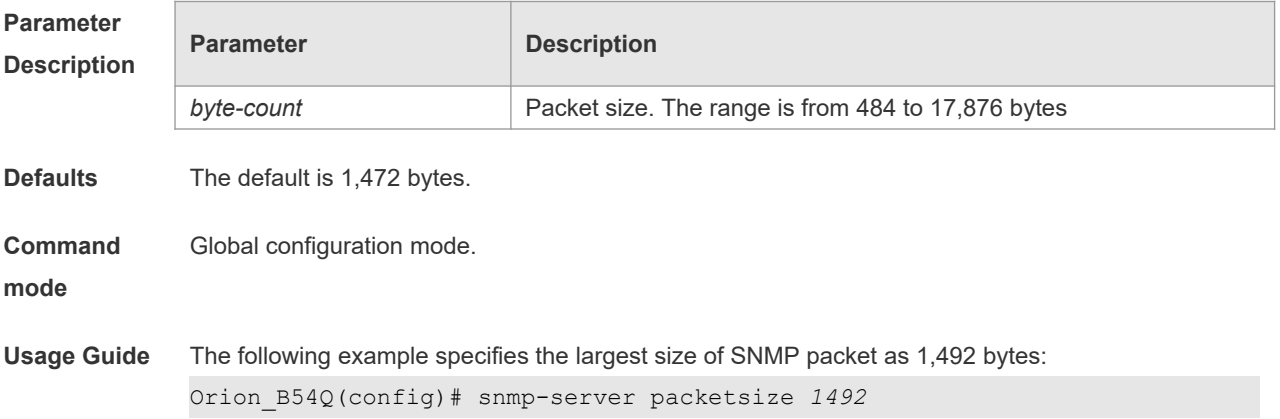

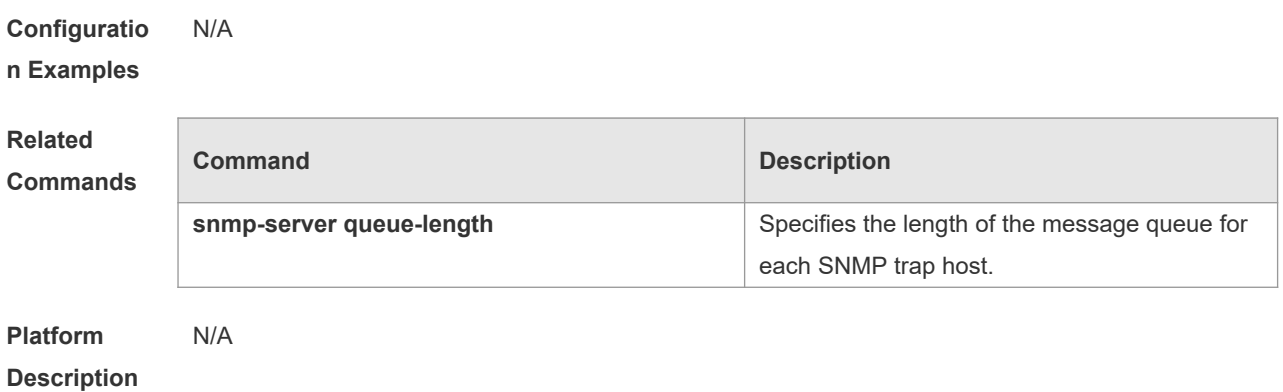

## **1.14 snmp-server queue-length**

Use this command to specify the length of the message queue for each SNMP trap host. Use the **no** form of this command to restore the default value.

**snmp-server queue-length** *length*

**no snmp-server queue-length**

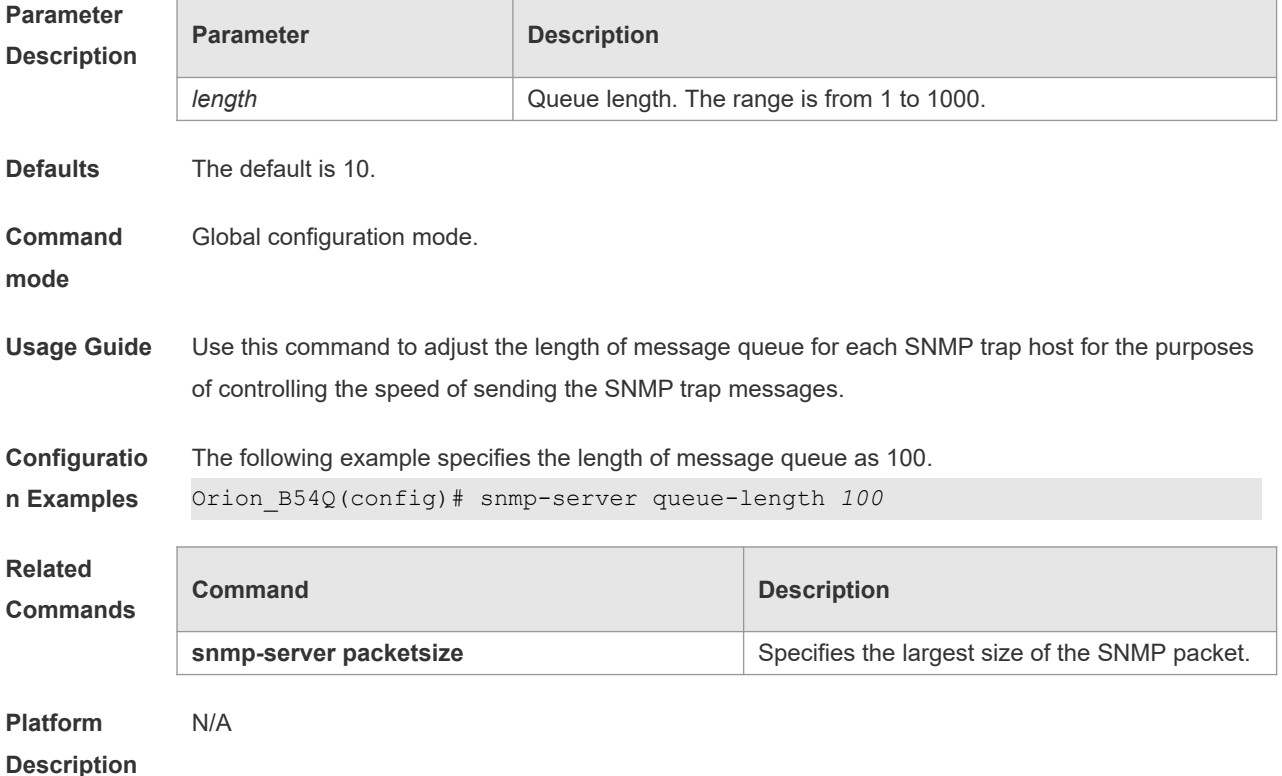

# **1.15 snmp-server system-shutdown**

Use this command to enable the SNMP message reload function. Use the **no** form of this command to disable the SNMP message reload function. **snmp-server system-shutdown no snmp-server system-shutdown**

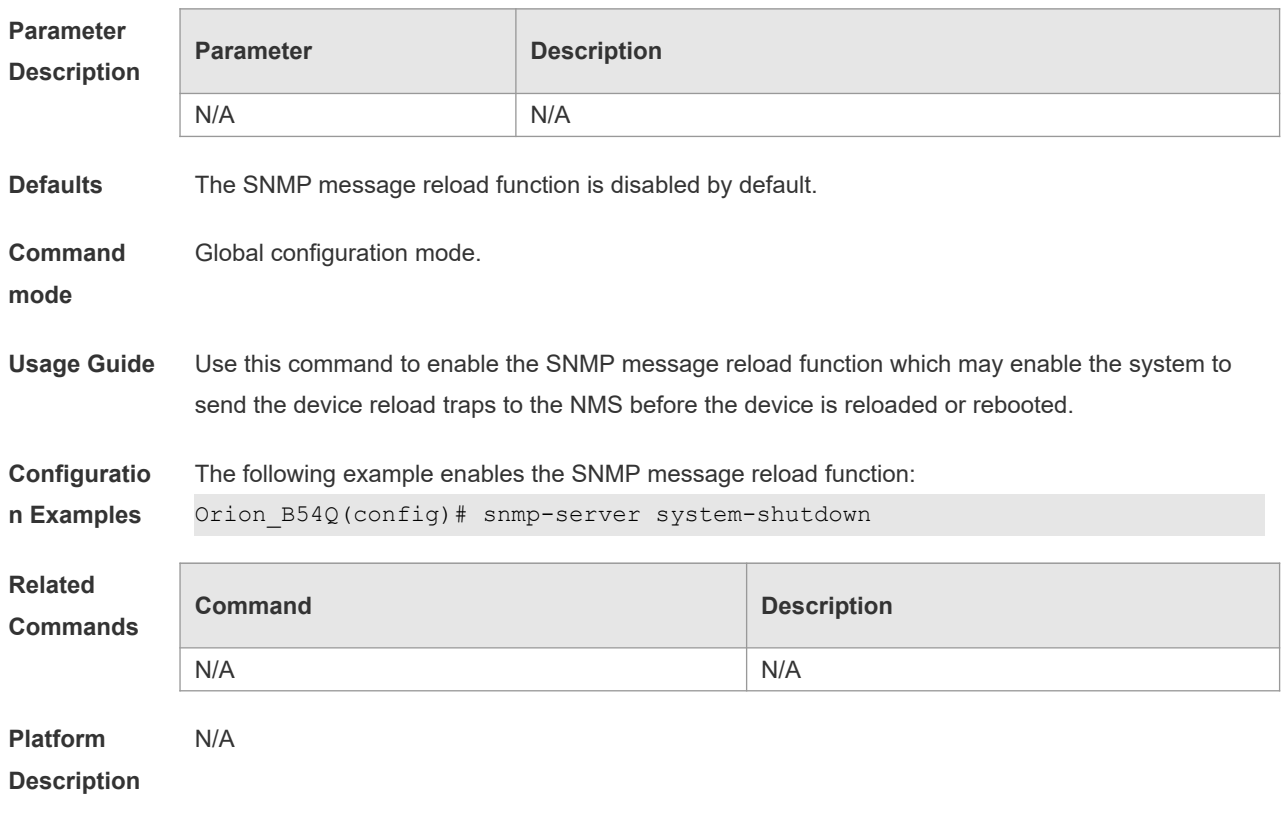

# **1.16 snmp-server trap-format private**

Use this command to configure the SNMP traps with private fields. Use the **no** form of this command to restore the default trap format. **snmp-server trap-format private no snmp-server trap-format private**

![](_page_12_Picture_161.jpeg)

![](_page_13_Picture_161.jpeg)

**Description**

# **1.17 snmp-server trap-source**

Use this command to specify the source interface of the SNMP trap message. Use the **no** form of this command to restore the default value.

**snmp-server trap-source** *interface*

**no snmp-server trap-source**

![](_page_13_Picture_162.jpeg)

![](_page_13_Picture_163.jpeg)

# **1.18 snmp-server trap-timeout**

Use this command to define the retransmission timeout time of the SNMP trap message. Use the **no**

form of this command to restore the default value. **snmp-server trap-timeout** *seconds* **no snmp-server trap-timeout**

![](_page_14_Picture_158.jpeg)

### **Description**

# **1.19 snmp-server udp-port**

Use this command to specify a port to receive SNMP packets**.** Use the **no** form of this command to restore the default setting.

**snmp-server udp port** *port-number*

**no snmp-server udp port**

![](_page_14_Picture_159.jpeg)

![](_page_14_Picture_160.jpeg)

![](_page_15_Picture_207.jpeg)

### **1.20 snmp-server user**

Use this command to configure a new user to an SNMP group**.** Use the **no** form of this command to remove a user from an SNMP group.

**snmp-server user** *username groupname* { **v1** | **v2c** | **v3** [ **encrypted** ] [ **auth** { **md5** | **sha** } *authpassword* ] [ **priv des56** *priv-password* ] } [ **access** { [ **ipv6** *ipv6\_aclname* ] [ *aclnum* | *aclname* } ] ] **no snmp-server user** *username groupname* { **v1** | **v2c** | **v3** }

![](_page_15_Picture_208.jpeg)

![](_page_15_Picture_209.jpeg)

![](_page_15_Picture_210.jpeg)

![](_page_16_Picture_198.jpeg)

# **1.21 snmp-server view**

Use this command to configure an SNMP view**.** Use the **no** form of this command to remove an SNMP view.

**snmp-server view** *view-name oid-tree* { **include** | **exclude** } **no snmp-server view** *view-name* [ *oid-tree* ]

**Parameter** 

![](_page_16_Picture_199.jpeg)

![](_page_16_Picture_200.jpeg)

![](_page_17_Picture_177.jpeg)

# **1.22 snmp-server inform**

Use this command to configure the resend times for inform requests and the inform request timeout**.**  Use the **no** form of this command to restore the default settings.

**snmp-server inform** [ **retries** *retry-time |* **timeout** *time* ]

### **no snmp-server inform**

![](_page_17_Picture_178.jpeg)

![](_page_18_Picture_25.jpeg)

**Platform** 

**Description**

# **2 RMON Configuration Commands**

## **2.1 rmon alarm**

Use this command to monitor a MIB variable. Use the **no** form of this command to remove the alarm entry. **rmon alarm** *number variable interval* {**absolute** | **delta** } **rising-threshold** *value* [*event-number*] **falling-threshold** *value* [*event-number*] [**owner** *ownername*] **no rmon alarm** *number*

![](_page_19_Picture_191.jpeg)

Orion\_B54Q(config)# rmon alarm *10 1.3.6.1.2.1.2.2.1.12.6 30* delta

rising-threshold *20 1* falling-threshold *10 1* owner *zhangsan*

![](_page_20_Picture_212.jpeg)

# **2.2 rmon collection history**

Use this command to enable history statistics on the Ethernet interface. Use the **no** form of this command to remove the history entry.

**rmon collection history** *index* [**owner** *ownername*] [**buckets** *bucket-number*] [**interval** *seconds*] **no rmon collection history** *index*

![](_page_20_Picture_213.jpeg)

# **2.3 rmon collection stats**

Use this command to monitor an Ethernet interface. Use the **no** form of this command to remove the configuration. **rmon collection stats** *index* [**owner** *owner-string*] **no rmon collection stats** *index*

![](_page_21_Picture_217.jpeg)

![](_page_21_Picture_218.jpeg)

# **2.4 rmon event**

Use this command to define an event. Use the **no** form of this command to remove the event entry.

**rmon event** *number* [ **log** ] [ **trap** *community* ] [ *description-string* ] [ **description** *description-string* ] [ **owner** *ownername* ]

*no rmon event number*

![](_page_21_Picture_219.jpeg)

![](_page_22_Picture_162.jpeg)

![](_page_22_Picture_163.jpeg)

![](_page_22_Picture_164.jpeg)

## **2.5 show rmon**

Use this command to display the RMON configuration. **show rmon**

![](_page_22_Picture_165.jpeg)

```
status = 0 dropEvents = 61
                    octets = 170647461
                    pkts = 580375
                    broadcastPkts = 2135
                   multipkts = 3615 crcAlignErrors = 0
                    underSizePkts = 0
                    overSizePkts = 0
                    fragments = 0
                   jabbers = 0 collisions = 0
                    packets64Octets = 3254668
                    packets65To127Octets = 1833370
                    packets128To255Octets = 2098146
                    packets256To511Octets = 126716
                    packets512To1023Octets = 363621
                    packets1024To1518Octets = 1077865
rmon history control table:
                   index = 1 interface = GigabitEthernet 0/1
                    bucketsRequested = 5
                    bucketsGranted = 5
                   interval = 60 owner = UserA
                   stats = 1rmon history table:
                   index = 1 sampleIndex = 2485
                   intervalStart = 7d:22h:56m:38sdropEvents = 0 octets = 5840
                   pkts = 27 broadcastPkts = 0
                    multiPkts = 0
                    crcAlignErrors = 0
                    underSizePkts = 0
                    overSizePkts = 0
                    fragments = 0
                    jabbers = 0
                    collisions = 0
                    utilization = 0
```

```
rmon alarm table: 
                    index: 1
                    interval: 60
                    oid = 1.3.6.1.2.1.2.2.1.12.6
                    sampleType: 2
                    alarmValue: 0
                    startupAlarm: 3
                    risingThreshold: 20
                     fallingThreshold: 10
                     risingEventIndex: 1
                     fallingEventIndex: 1
                    owner: UserA
                    status: 1
rmon event table:
                   index = 1 description = ifInNUcastPkts is abnormal
                    type = 4 community = public
                    lastTimeSent = 0d:0h:0m:0s
                    owner =UserA
                   status = 1rmon log table:
                    eventIndex = 1
                   index = 1logTime = 6 d:19 h:21 m:48 s
                    logDescription = ifInNUcastPkts is abnormal
```
**Related commands Command Description** N/A N/A

### **2.6 show rmon alarm**

Use this command to display the RMON alarm table. **show rmon alarm**

**Default** N/A.

**Command mode** Privileged EXEC mode.

![](_page_25_Figure_2.jpeg)

![](_page_25_Picture_163.jpeg)

![](_page_25_Picture_164.jpeg)

### **2.7 show rmon event**

Use this command to display the event configuration. **show rmon event**

![](_page_25_Picture_165.jpeg)

```
type = 4community = public lastTimeSent = 0d:0h:0m:0s
                    owner =UserA
                    status = 1
rmon log table:
                    eventIndex = 1
                   index = 1logTime = 6d:19h:21m:48s logDescription = ifInNUcastPkts is abnormal
```
![](_page_26_Picture_149.jpeg)

# **2.8 show rmon history**

Use this command to display the history information. **show rmon history**

![](_page_26_Picture_150.jpeg)

```
 dropEvents = 0
 octets = 5840
pkts = 27 broadcastPkts = 0
 multiPkts = 0
 crcAlignErrors = 0
 underSizePkts = 0
 overSizePkts = 0
 fragments = 0
 jabbers = 0
 collisions = 0
 utilization = 0
```
![](_page_27_Picture_142.jpeg)

## **2.9 show rmon statistics**

Use this command to display the RMON statistics. **show rmon statistics**

![](_page_27_Picture_143.jpeg)

```
multipkts = 3615 crcAlignErrors = 0
 underSizePkts = 0
 overSizePkts = 0
 fragments = 0
 jabbers = 0
 collisions = 0
packets640ctets = 3254668 packets65To127Octets = 1833370
 packets128To255Octets = 2098146
 packets256To511Octets = 126716
 packets512To1023Octets = 363621
 packets1024To1518Octets = 1077865
```
![](_page_28_Picture_167.jpeg)

# **3 NTP Commands**

## **3.1 no ntp**

Use this command to disable Network Time Protocol (NTP), and clear all NTP configuration. **no ntp**

![](_page_28_Picture_168.jpeg)

**Platform Description** N/A

### **3.2 ntp access-group**

Use this command to configure an access group to control NTP access. Use the **no** form of this command to remove the peer access group.

**ntp access-group** { **peer** | **serve** | **serve-only** | **query-only** } *access-list-number | access-list-name* **no ntp access-group** { **peer** | **serve** | **serve-only** | **query-only** } *access-list-number | access-listname*

### **Parameter Description**

![](_page_29_Picture_191.jpeg)

**Defaults** No access rule to control NTP access is configured by default, namely, NTP access is granted to all devices.

### **Command**  Global configuration mode.

**mode**

**Usage Guide** Use this command to configure an access group to control NTP access, providing a minimal security measures (more secure way is to use the NTP authentication mechanism). The NTP service enables the access group options to be scanned in the following order, from least restrictive to most restrictive: **peer**, **serve**, **serve-only**, **query-only**. If you do not configure any access groups, NTP access is granted to all devices. However, once you configure the access rule, NTP access is granted only to the devices specified in the access list.

> NTP control query is not supported in the current system. Although it matches with the order in  $\blacktriangle$ accordance with the above rules, the related requests about the control and query are not supported.

**Configuratio** The following example shows how to allow the device to only receive time requests from the device

![](_page_30_Picture_186.jpeg)

# **3.3 ntp authenticate**

**Description**

Use this command to enable NTP authentication. Use the **no** form of this command to disable NTP authentication. **ntp authenticate**

**no ntp authenticate**

![](_page_30_Picture_187.jpeg)

# **3.4 ntp authentication-key**

Use this command to configure an NTP authentication key. Use the **no** form of this command to remove the NTP authentication key.

**ntp authentication-key** *key-id* **md5** *key-string* [*enc-type*] **no ntp authentication-key** *key-id*

![](_page_31_Picture_190.jpeg)

# **Description**

# **3.5 ntp disable**

Use this command to disable the device to receive NTP packets on the specified interface. **ntp disable**

![](_page_31_Picture_191.jpeg)

![](_page_32_Picture_159.jpeg)

# **3.6 ntp master**

Use this command to configure the device to act as an authoritative NTP server, synchronizing time to other devices. Use the **no** form of this command to remove the device as an authoritative NTP server.

```
ntp master [ stratum ]
no ntp master
```
![](_page_32_Picture_160.jpeg)

A Configuring the device to act as an authoritative NTP server (in particular, specify a lower stratum level), may be likely to overwrite the effective time. If multiple devices in the same network are configured with this command, the time synchronization may be instable due to the time difference between the devices.

Before configuring this command, you need to manually correct the system clock to avoid too  $\blacktriangle$ much bias if the device has never performed time synchronization with the external clock source.

**Configuratio n Examples** The following example configures the device to act as an authoritative NTP server, and sets the stratum level to 12:

Orion\_B54Q(config)# **ntp master** *12*

![](_page_33_Picture_209.jpeg)

![](_page_33_Picture_210.jpeg)

### **3.7 ntp server**

Use this command to specify a NTP server for the NTP client. Use the **no** form of this command to delete the specified NTP server.

**ntp server[ oob | vrf** *vrf-name*] { *ip-addr | domain |* **ip** *domain |* **ipv6** *domain* } [ **version** *version* ] [ **key** *keyid* ] [ **prefer**] [ **via** *mgmt-name* ]

**no ntp server** *ip-addr*

![](_page_33_Picture_211.jpeg)

![](_page_34_Picture_166.jpeg)

# **3.8 ntp trusted-key**

Use this command to set a global trusted key. Use the **no** form of this command to remove the global trusted key. **ntp trusted-key** *key-id* **no ntp trusted-key** *key-id*

![](_page_34_Picture_167.jpeg)

### Orion\_B54Q(config)#ntp server 192.168.210.222 key 6

![](_page_35_Picture_165.jpeg)

![](_page_35_Picture_166.jpeg)

### **Platform Description** N/A

# **3.9 ntp update-calendar**

Use this command to enable the NTP client to periodically update the device clock with the time synchronized from the external source clock. Use the **no** form of this command to remove this function.

**ntp update-calendar**

**no ntp update-calendar**

![](_page_35_Picture_167.jpeg)

# **3.10 show ntp status**

Use this command to display the NTP configuration.

![](_page_36_Picture_108.jpeg)

### **show ntp status**

# **4 SNTP Commands**

# **4.1 sntp enable**

Use this command to enable the SNTP function. Use the **no** form of this command to restore the default value.

**sntp enable no sntp enable**

![](_page_37_Picture_162.jpeg)

# **4.2 sntp interval**

Use this command to set the interval for the SNTP client to synchronize its clock with the NTP/SNTP server. Use the **no** form of this command to restore the default synchronization interval. **sntp interval** *seconds* **no sntp interval**

![](_page_37_Picture_163.jpeg)

### **mode**

**Usage Guide** To make the synchronization interval configuration effective, run the **sntp enable** command.

**Configuratio n Examples**

The following example configures the synchronization interval to 3,600 seconds. Orion\_B54Q(config)# sntp interval 3600

### **Related**

![](_page_38_Picture_185.jpeg)

![](_page_38_Picture_186.jpeg)

## **4.3 sntp server**

Use this command to specify an SNTP server. Use the **no** form of this command to remove the SNTP/NTP server.

**sntp server** [ **oob** ] *ip-address* [ **via** *mgmt-name* ] **no sntp server**

![](_page_38_Picture_187.jpeg)

# **4.4 show sntp**

Use this command to display the SNTP configuration.

**show sntp**

![](_page_39_Picture_110.jpeg)

# **5 SPAN-RSPAN Commands**

# **5.1 mac-loopback**

Use this command to enable MAC loopback. Use the **no** form of this command to disable MAC loopback.

**mac-loopback no mac-loopback**

![](_page_40_Picture_131.jpeg)

![](_page_41_Picture_216.jpeg)

**Platform Description**

### **5.2 monitor session**

Use this command to configure the SPAN session and specify the source port (monitored port). **monitor session** *session-num* **source interface** *interface-id* [ **both** | **rx** | **tx** ]

Use this command to configure the SPAN session mirroring only the traffic permitted by the access list

**monitor session** *session-num* **source interface** *interface-id* **rx acl** *acl-name*

Use this command to configure the SPAN session and specify the destination port (monitoring port). **monitor session** *session-num* **destination interface** *interface-id* [ **encapsulation replicate** | **switch** ]

Use this command to configure the SPAN session monitoring the CPU packets. **monitor session** *session-num* **source interface** *interface-id* **tx cpu**

Use this command to configure the remote SPAN session ID on the source device.. **monitor session** *session-num* **remote-source**

Use this command to configure the remote SPAN session ID on the destination device. **monitor session** *session-num* **remote-destination**

Use this command to configure the remote SPAN session and specify the remote SPAN destination VI AN.

**monitor session** *session-num* **destination remote vlan** *remote-vlan-id* **interface** *interface-id* [ **switch** ]

Use this command to configure the SPAN session and specify the source VLAN to monitor. Note that the source VLAN should not be a remote VLAN. **monitor session** *session-num* **source vlan** *vlan-id* [ **rx** | **tx** | **both** ]

Use this command to limit the SPAN source traffic to specific VLANs.

**monitor session** *session-num* **filter vlan** *vlan-id-list* [ **rx | tx | both** ]

Use this command to remove the specified SPAN session, or remove the source port or destination port of the specified SPAN session.

**no monitor session** *session-num* [ **source interface** *interface-id |* **destination interface** *interfaceid* ]

Use this command to remove the specified remote SPAN session, or remove the destination port of the remote SPAN session.

**no monitor session** *session-num* [ **destination remote vlan** *remote-vlan-id* **interface** *interface-id* ]

Use this command to remove the specified remote SPAN session, or remote the destination port of the remote SPAN session.

**default monitor session** *session-num* [ **destination remote vlan** *remote-vlan-id* **interface**  *interface-id* ]

Use this command to remove the specified SPAN session, or remove the source port or destination port of the SPAN session.

**default monitor session** *session-num* { **source interface** *interface-id |* **destination interface**  *interface-id* }

### **Parameter Description**

![](_page_42_Picture_219.jpeg)

**Defaults** Port monitoring is disabled by default.

**Command**  Global configuration mode.

**mode**

**Usage Guide** Use this command to configure SPAN or remote SPAN, and specify the source port or destination port.

> If the **both**, **rx** or **tx** is not specified for the source port, the **both** parameter is the default. Configuring an access list for the source port indicates that only the traffic permitted by the access list is monitored.

The **switch** and **encapsulation replicate** features are disabled on the destination port. CPU packet monitoring, which is enabled through the **cpu** parameter, is disabled by default. **Configuratio n Examples** The following example configures the source port and destination port of the SPAN session. Orion  $B54Q$ (config)# monitor session 1 source interface gigabitEthernet  $0/1$ Orion B54Q(config)# monitor session 1 destination interface gigabitEthernet 0/2 The following example configures the SPAN session mirroring only the traffic permitted by the access list. Orion\_B54Q(config)# monitor session 3 source interface gigabitEthernet 0/3 rx acl 90 The following example configures a remote SPAN session. Orion\_B54Q(config)# monitor session 10 remote-source The following example configures the destination port of the remote SPAN session. Orion\_B54Q(config)# monitor session 4 destination remote vlan 10 interface gigabitEthernet 0/5 The following example configures the source VLAN of the SPAN session. Orion B54Q(config)# monitor session 1 source vlan 1 The following example removes the SPAN session. Orion B54Q(config)# no monitor session 1 The following example removes the source port and destination port of the SPAN session. Orion\_B54Q(config)# no monitor session 1 source interface gigabitEthernet 0/18 Orion B54Q(config)# no monitor session 1 destination interface gigabitEthernet 0/18 The following example configures the SPAN session monitoring only the traffic sent from CPU. Orion\_B54Q(config)# monitor session 3 source interface gigabitEthernet 0/3 tx cpu The following example configures the SPAN session monitoring traffic, including the traffic sent from CPU. Orion\_B54Q(config)# monitor session 3 source interface gigabitEthernet 0/3 tx cpu Orion\_B54Q(config)# monitor session 3 source interface gigabitEthernet 0/3 tx **Related Commands Command Description** N/A N/A

**Platform Description** N/A

### **5.3 remote-span**

Use this command to configure a remote SPAN VLAN in VLAN configuration mode. Use the **no** form of this command to disable the remote SPAN VLAN.

**remote-span no remote-span**

![](_page_44_Picture_167.jpeg)

# **5.4 show monitor**

Use this command to display the SPAN configurations. **show monitor** [ **session** *session\_number* ]

![](_page_44_Picture_168.jpeg)

![](_page_45_Picture_114.jpeg)

![](_page_45_Picture_115.jpeg)

**Platform**  N/A

**Description**

# **6 ERSPAN Commands**

# **6.1 destination ip address**

Use this command to configure the destination IP address for GRE encapsulation. Use the **no** form of this command to delete the destination IP address. **destination ip address** *ip\_address* **no destination ip address**

![](_page_46_Picture_160.jpeg)

# **6.2 ip dscp**

Use this command to configure the DSCP value of the IP packets. Use the **no** form of this command to restore the default setting. **ip dscp** *dscp-value* **no ip dscp**

![](_page_46_Picture_161.jpeg)

![](_page_47_Picture_180.jpeg)

# **6.3 ip ttl**

Use this command to configure the TTL value of the IP packets. Use the **no** form of this command to restore the default setting. **ip ttl** *ttl-value* **no ip ttl**

![](_page_47_Picture_181.jpeg)

### **Description**

## **6.4 monitor session**

Use this command to create an ERSPAN session. Use the **no** form of this command to delete the session.

**monitor session** *session\_num* { **erspan-source** } **no monitor session** *session\_num*

![](_page_48_Picture_164.jpeg)

# **6.5 origin ip address**

Use this command to configure the source IP address for GRE encapsulation. Use the **no** form of this command to delete the source IP address. **origin ip address** *ip\_address* **no origin ip address**

![](_page_48_Picture_165.jpeg)

**Defaults** N/A

![](_page_49_Picture_174.jpeg)

# **6.6 shutdown**

Use this command to shut down the session. Use the **no** form of this command to restore the default setting. **Shutdown**

**no shutdown**

![](_page_49_Picture_175.jpeg)

### **Description**

### **6.7 source interface**

Use this command to configure the ERSPAN source interface. Use the **no** form of this command to delete this source interface.

**source interface** *single-interface* [ **rx | tx | both** ] **no source interface** *single-interface* [ **rx | tx | both** ]

Use this command to configure the flow-based ERSPAN source interface. Use the **no** form of this command to delete this source interface.

**source interface** *single-interface* **rx acl** *acl-name*

![](_page_50_Picture_185.jpeg)

# **6.8 vrf**

Use this command to configure VRF. Use the **no** form of this command to restore the default setting. **vrf** *vrf-name*

**no vrf**

![](_page_51_Picture_110.jpeg)

# **7 sFlow Commands**

# **7.1 sflow agent**

Use this command to configure the address of the sFlow Agent. **sflow agent** { **address** { *ip-address* **| ipv6** *ipv6-address* }} | { **interface** { *interface-name* | **ipv6** *interface-name* }}

Use this command to delete the address of the sFlow Agent. **no sflow agent { address | interface }**

Use this command to restore the default setting.

### **default sflow agent { address | interface }**

![](_page_52_Picture_174.jpeg)

### **Errors**

**Platforms** N/A

## **7.2 sflow collector collector-id destination**

Use this command to configure the address of the sFlow Collector.

**sflow collector** *collector-id* **destination** { *ip-address |* **ipv6** *ipv6\_address* } *udp-port* **[ [ vrf** *vrf-name* **] | [ oob [via mgmt** mgmt-name **]] ]**

Use this command to delete the address of the sFlow Collector. **no sflow collector** *collector-id* **destination** { *ip-address |* **ipv6** *ipv6\_address* } *udp-port* **[ [ vrf** *vrfname* **] | [ oob [via mgmt** mgmt-name **]] ]**

Use this command to delete the address of the sFlow Collector.

**default sflow collector** *collector-id* **destination** { *ip-address |* **ipv6** *ipv6\_address* } *udp-port* **[ [ vrf** *vrf-name* **] | [ oob [via mgmt** mgmt-name **]] ]**

![](_page_53_Picture_219.jpeg)

![](_page_54_Picture_164.jpeg)

## **7.3 sflow collector collector-id max-datagram-size**

Use this command to configure the maximum length of the output sFlow datagram. **sflow collector** *collector-id* **max-datagram-size** *datagram-size*

Use this command to restore the default maximum length of the output sFlow datagram. **no sflow collector** *collector-id* **max-datagram-size**

Use this command to restore the default maximum length of the output sFlow datagram. **default sflow collector** *collector-id* **max-datagram-size**

![](_page_54_Picture_165.jpeg)

![](_page_55_Picture_154.jpeg)

## **7.4 sflow counter collector**

Use this command to enable the sFlow Agent to send counter samples to the sFlow Collector. **sflow counter collector** *collector-id*

Use this command to disable the sFlow Agent to send counter samples to the sFlow Collector. **no sflow counter collector**

Use this command to disable the sFlow Agent to send counter samples to the sFlow Collector. **default sflow counter collector**

![](_page_55_Picture_155.jpeg)

## **7.5 sflow counter interval**

Use this command to configure the sFlow counter sampling interval.

**sflow counter interval** *seconds*

Use this command to restore the default sFlow counter sampling interval. **no sflow counter interval**

Use this command to restore the default sFlow counter sampling interval. **default sflow counter interval**

![](_page_56_Picture_145.jpeg)

# **7.6 sflow flow collector**

Use this command to enable the sFlow Agent to send flow samples to the sFlow Collector. **sflow flow collector** *collector-id*

Use this command to disable the sFlow Agent to send flow samples to the sFlow Collector. **no sflow flow collector**

Use this command to disable the sFlow Agent to send flow samples to the sFlow Collector. **default sflow flow collector**

![](_page_57_Picture_167.jpeg)

## **7.7 sflow flow max-header**

Use this command to configure the maximum length of the packet header copied during flow sampling.

### **sflow flow max-header** *length*

Use this command to restore the default maximum length of the packet header copied during flow sampling.

### **no sflow flow max-header**

Use this command to restore the default maximum length of the packet header copied during flow sampling.

### **default sflow flow max-header**

**Parameter Description**

**Parameter Description** 

![](_page_58_Picture_160.jpeg)

# **7.8 sflow sampling-rate**

Use this command to configure the sampling rate of sFlow flow sampling. **sflow sampling-rate** *rate*

Use this command to restore the default the sampling rate of sFlow flow sampling. **no sflow sampling-rate**

Use this command to restore the default sampling rate of sFlow flow sampling. **default sflow sampling-rate**

![](_page_58_Picture_161.jpeg)

**Defaults** The default sFlow flow sampling rate is 8,192.

**Command** Global configuration mode

### **Mode**

![](_page_59_Picture_163.jpeg)

# **7.9 sflow enable**

Use this command to enable flow sampling and counter sampling on the interface. **sflow enable** [ **ingress** | **egress** ]

Use this command to disable flow sampling and counter sampling on the interface. **no sflow enable**

Use this command to disable flow sampling and counter sampling on the interface. **default sflow enable**

![](_page_59_Picture_164.jpeg)

![](_page_60_Picture_156.jpeg)

# **7.10 show sflow**

Use this command to display the sFlow configuration. **show sflow**

![](_page_60_Picture_157.jpeg)

![](_page_61_Picture_115.jpeg)

![](_page_61_Picture_116.jpeg)